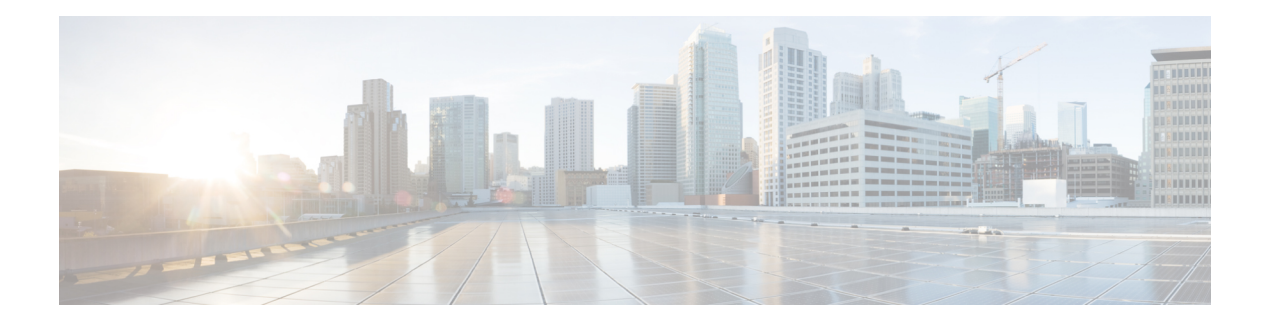

# **Cisco TrustSec SGT Exchange Protocol IPv4**

CiscoTrustSec(CTS)は、信頼できるネットワークデバイスのドメインを確立することによっ てセキュアネットワークを構築します。ドメイン内の各デバイスは、そのピアによって認証さ れます。ドメイン内のデバイス間リンクでの通信は、暗号化、メッセージ整合性検査、データ パス リプレイ防止メカニズムを組み合わせたセキュリティで保護されます。

セキュリティグループタグ (SGT) 交換プロトコル (SXP) は、CTS をサポートする複数の プロトコルの 1 つであり、本書では CTS-SXP と呼びます。CTS-SXP は、パケットのタグ付け 機能がないネットワーク デバイス全体に IP-to-SGT バインドの情報を伝播する、制御プロトコ ルです。CTS-SXPは、ネットワーク上のアップストリームデバイスへの認証ポイントからSGT バインドへの IP を渡します。このプロセスにより、スイッチ、ルータ、ファイアウォールの セキュリティ サービスは、アクセス デバイスから学習したアイデンティティ情報を伝えるこ とができます。

- Cisco TrustSec SGT Exchange Protocol IPv4 の制約事項 (1 ページ)
- Cisco TrustSec SGT Exchange Protocol IPv4 に関する情報 (2 ページ)
- Cisco TrustSec SGT Exchange Protocol IPv4 の設定方法 (5 ページ)
- Cisco TrustSec SGT Exchange Protocol IPv4 の設定例 (18 ページ)
- TrustSec SGT の処理:L2 SGT のインポジションと転送に関する追加情報 (20 ページ)
- Cisco TrustSec SGT Exchange Protocol IPv4 の機能情報 (21 ページ)

## **Cisco TrustSec SGT Exchange Protocol IPv4** の制約事項

- IOS 機能の Cisco TrustSec サポートは、第2世代 Cisco サービス統合型ルータ (ISR G2)の みでサポートされています。
- CTS-SXPは物理インターフェイスだけでサポートされ、論理インターフェイスでサポート されません。
- CTS-SXP 検証は、IPv6 をサポートしていません。
- ルータにデフォルトのパスワードが実装されている場合、そのルータでの接続は、デフォ ルトパスワードを使用するようにパスワードを設定する必要があります。デフォルトのパ スワードが設定されていない場合、そのルータでの接続はパスワード設定を使用しないよ

うに設定してください。パスワードオプションの設定は導入ネットワーク全体で一貫して いる必要があります。

## **Cisco TrustSec SGT Exchange Protocol IPv4** に関する情報

## セキュリティ グループ タギング

CTS-SXPは、認証時に取得したデバイスおよびユーザの識別情報を使用して、ネットワークに 進入するパケットをセキュリティグループ(SG)で分類します。このパケット分類は、CTS-SXP ネットワークへの入力時にパケットにタグ付けされることにより維持されます。タグによって パケットはデータパス全体を通じて正しく識別され、セキュリティおよびその他のポリシー基 準が適用されます。セキュリティ グループ タグ (SGT) によってエンドポイント デバイスは トラフィックをフィルタリングできるので、ネットワークへのアクセスコントロールポリシー の適用が可能になります。

### **CTS-SXP** によるレガシー アクセス ネットワークへの **SGT** の伝播

パケットへの SGT のタグ付けには、ハードウェアによるサポートが必要です。CTS 認証に参 加できが、SGT でパケットをタグ付けするハードウェア機能を持たないデバイスが、ネット ワーク内にある場合があります。ただし、CTS-SXPを使用する場合は、これらのデバイスが、 IP と SGT のマッピングを CTS 対応ハードウェアがある CTS ピア デバイスに渡すことができ ます。

通常、CTS-SXP は CTS ドメイン エッジの入力アクセス レイヤ デバイスと CTS ドメイン内の ディストリビューション レイヤ デバイス間で動作します。アクセス レイヤ デバイスは入力パ ケットの適切な SGT を判断するために、外部送信元デバイスの CTS 認証を実行します。アク セス レイヤ デバイスは IP デバイス トラッキングおよび(任意で)DHCP スヌーピングを使用 して送信元デバイスの IP アドレスを学習し、その後 CTS-SXP を使用して送信元デバイスの IP アドレスおよびSGTを、ディストリビューションスイッチに渡します。CTS対応のハードウェ アを備えたディストリビューション スイッチは、この IP と SGT のマッピング情報を使用し て、パケットに適切にタグを付け、セキュリティ グループ アクセス コントロール リスト (SGACL)ポリシーを強制します。次の図を参照してください。SGACLは、SGTとポリシー を関連付けます。ポリシーは、SGT タグ付けされたトラフィックが CTS ドメインから出力さ れると適用されます。

#### 図 **<sup>1</sup> : CTS-SXP** による **SGT** 情報の伝達方法

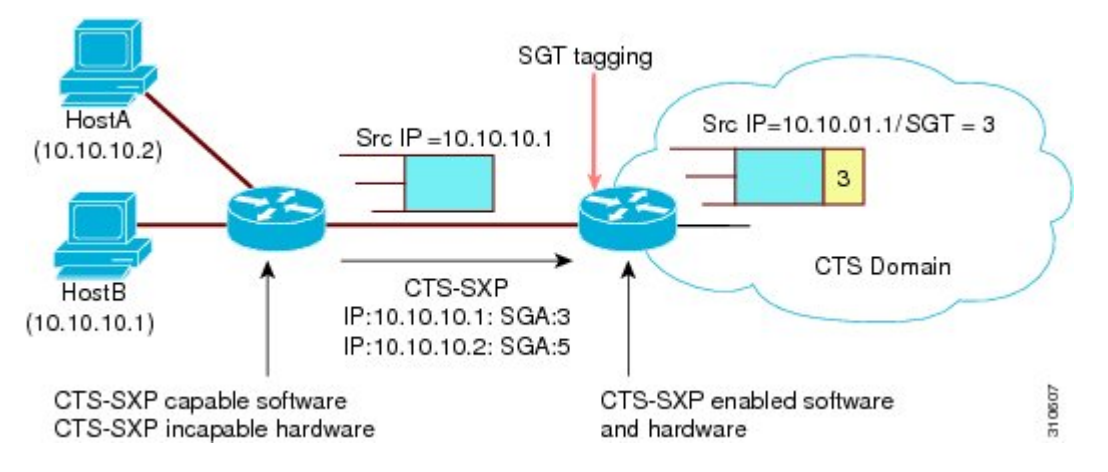

CTSハードウェアサポート対象外のピアとCTSハードウェアサポート対象のピア間のCTS-SXP 接続は、手動で設定する必要があります。CTS-CSXP接続を設定する場合は、次の作業を実行 する必要があります。

- CTS-SXP のデータの整合性と認証が必要な場合、同じ CTS-SXP パスワードを両方のピア デバイスで設定できます。CTS-SXPパスワードは各ピア接続に対して明示的に指定するこ とも、デバイスに対してグローバルに設定することもできます。CTS-SXPパスワードは必 須ではありませんが、推奨します。
- CTS-SXP 接続の各ピアは、CTS-SXP スピーカーまたは CTS-SXP リスナーとして設定する 必要があります。スピーカーデバイスはリスナーデバイスにIP-to-SGT情報を渡します。
- 各ピアの関係に使用する送信元 IP アドレスを指定できます。または、特定の送信元 IP ア ドレスが設定されていないピア接続に対して、デフォルトの送信元 IP アドレスを設定で きます。送信元 IP アドレスが指定されていないと、デバイスはピアへの接続のインター フェイス IP アドレスを使用します。

CTS-SXP では複数のホップを許可します。つまり、CTS ハードウェア サポート対象外デバイ スのピアが CTS ハードウェア サポートの対象外でもある場合、2 番目のピアはハードウェア 対応ピアに到達するまで IP と SGT のマッピング情報の伝播を継続して、3 番目のピアへの CTS-SXP 接続を設定できます。デバイスは 1 つの CTS-SXP 接続では CTS-SXP リスナーとし て、別の CTS-SXP 接続では CTS-SXP スピーカーとして設定できます。

CTS デバイスは TCP キープアライブ メカニズムを使用して、CTS-SXP ピアとの接続を維持し ます。ピア接続を確立または回復するために、デバイスは設定可能な再試行期間を使用して接 続が成功するか、接続が設定から削除されるまで接続の確立を繰り返し試行します。

### **VRF-Aware CTS-SXP**

仮想ルーティングおよびフォワーディング(VRF)の CTS-SXP の実装は、特定の VRF と CTS-SXP 接続をバインドします。CTS-SXP を有効化する前に、ネットワーク トポロジがレイ ヤ 2 またはレイヤ 3 の VPN に対して正しく設定されており、すべての VRF が設定されている ことを前提としています。

CTS-SXP VRF サポートは、次のようにまとめることができます。

- 1 つの VRF には 1 つの CTS-SXP 接続のみをバインドできます。
- 別の VRF が重複する CTS-SXP ピアまたは送信元 IP アドレス持つ可能性があります。
- 1 つの VRF で学習(追加または削除)された IP と SGT のマッピングは、同じ VRF ドメ インでのみ更新できます。CTS-SXP 接続は異なる VRF にバインドされたマッピングを更 新できません。SXP 接続が VRF で終了しない場合は、その VRF の IP-SGT マッピングは SXP によって更新されません。
- CTS-SXP 検証は、送信元 IPv6 アドレスを使用した接続の確立をサポートしていません。 ただし、VRF ドメイン内の 1 つの CTS-SXP 接続を IPv4 と IPv6 両方の IP と SGT のマッピ ングに転送できる場合は、VRF あたりで複数のアドレス ファミリがサポートされます。
- CTS-SXPにはVRFあたりの接続数およびIPとSGTのマッピング数に制限はありません。

## セキュリティ グループ アクセスのゾーンベース ポリシー ファイア ウォール

CTS-SXPは、セキュリティグループアクセス(SGA)ゾーンベースポリシーファイアウォー ル(ZBPF)を使用することで、ネットワーク デバイスの導入をネットワークのさらに別の場 所へ拡張します。CTS-SXPは、次の図に示すとおり、ネットワーク全体に存在するプライマリ 通信パスからアイデンティティ情報を学習するインラインデバイスを通じたアイデンティティ 分散に使用されます。

セキュリティ グループ タグ (SGT) は、強制ポリシーを適用するため、SGA ZBPF によって 使用されます。IP と SGT のマッピング情報は、CTS-SXP から学習します。パケットを受信す ると、パケット内の送信元と宛先の IP アドレスは、送信元と宛先のタグを派生させるために 使用されます。アイデンティティ ファイアウォールは、属性の 1 つに SGT がある、設定され たポリシーに基づいて、受信した IP パケットにポリシーを適用します。

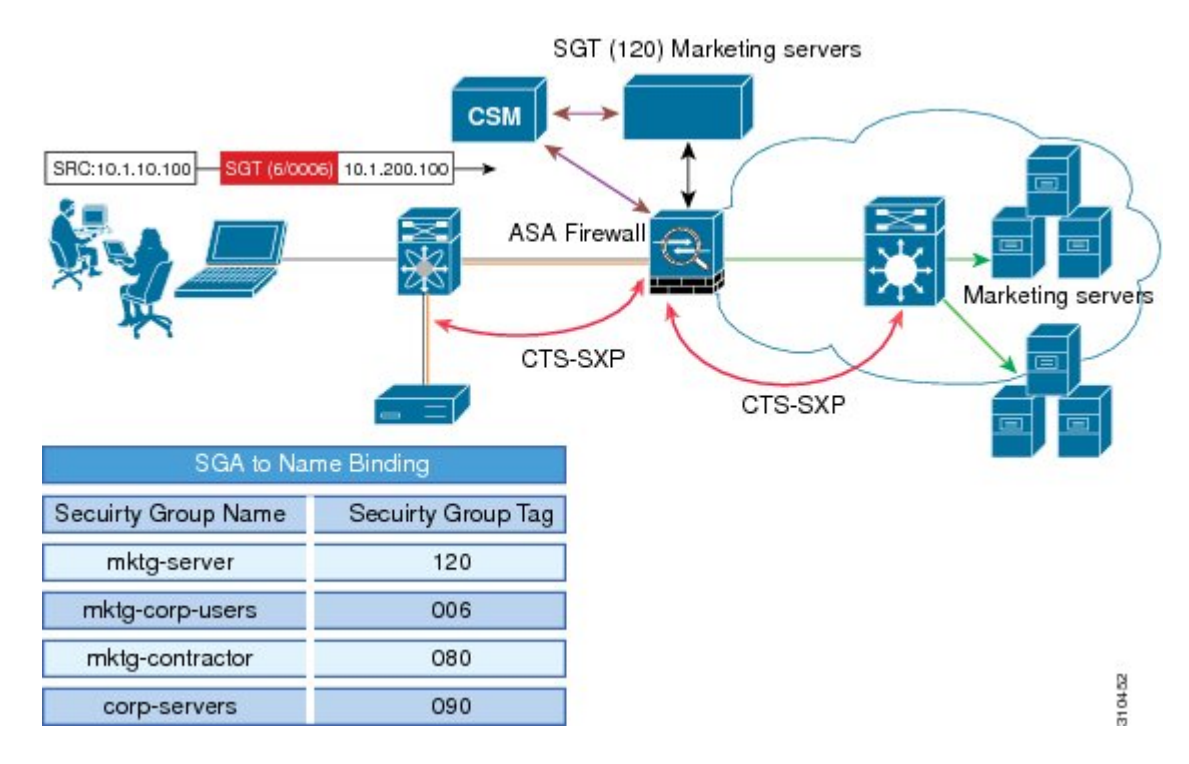

#### 図 **2 :** ネットワーク全体の **CTS-SXP SGA ZBPF** 分散パス

## **Cisco TrustSec SGT Exchange Protocol IPv4** の設定方法

### **CTS-SXP** の有効化

手順の概要

- **1. enable**
- **2. configure terminal**
- **3. cts sxp enable**

### 手順の詳細

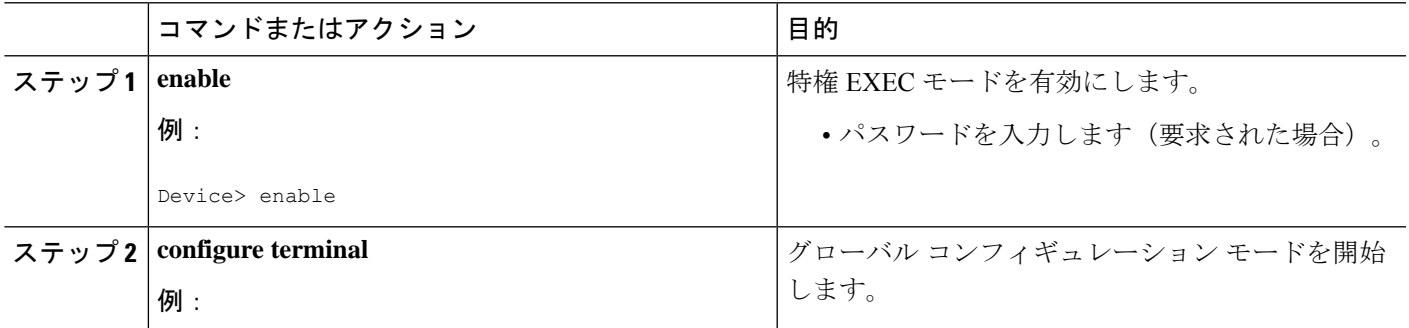

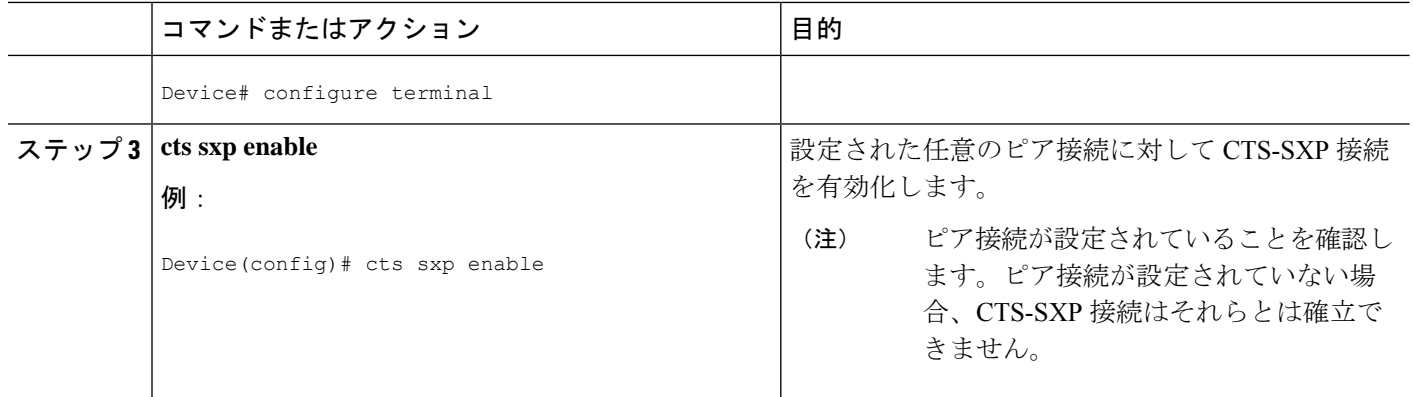

### **CTS-SXP** ピア接続の設定

CTS-SXPピア接続を両方のデバイスで設定する必要があります。一方のデバイスはスピーカー で、他方のデバイスはリスナーになります。パスワード保護を使用している場合は、必ず両エ ンドに同じパスワードを使用してください。

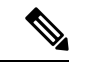

(注)

デフォルトの CTS-SXP 送信元 IP アドレスが設定されていない場合に、接続の CTS-SXP 送信 元アドレスを設定しないと、Cisco TrustSec ソフトウェアは既存のローカル IP アドレスから CTS-SXP 送信元 IP アドレスを抽出します。CTS-SXP 送信元 IP アドレスは、ルータから開始 される TCP 接続ごとに異なる場合があります。

#### 手順の概要

- **1. enable**
- **2. configure terminal**
- **3. cts sxp connection peer** *ipv4-address* {**source** | **password**} {**default** | **none**} **mode** {**local** | **peer**} [[**listener** | **speaker**] [**vrf** *vrf-name*]]
- **4. exit**
- **5. show cts sxp** {**connections** | **sgt-map**} [**brief** | **vrf** *vrf-name*]

### 手順の詳細

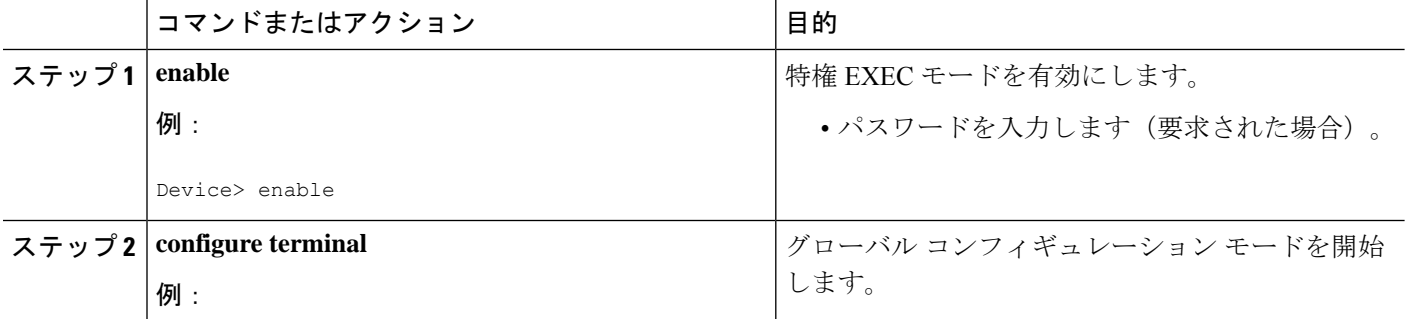

I

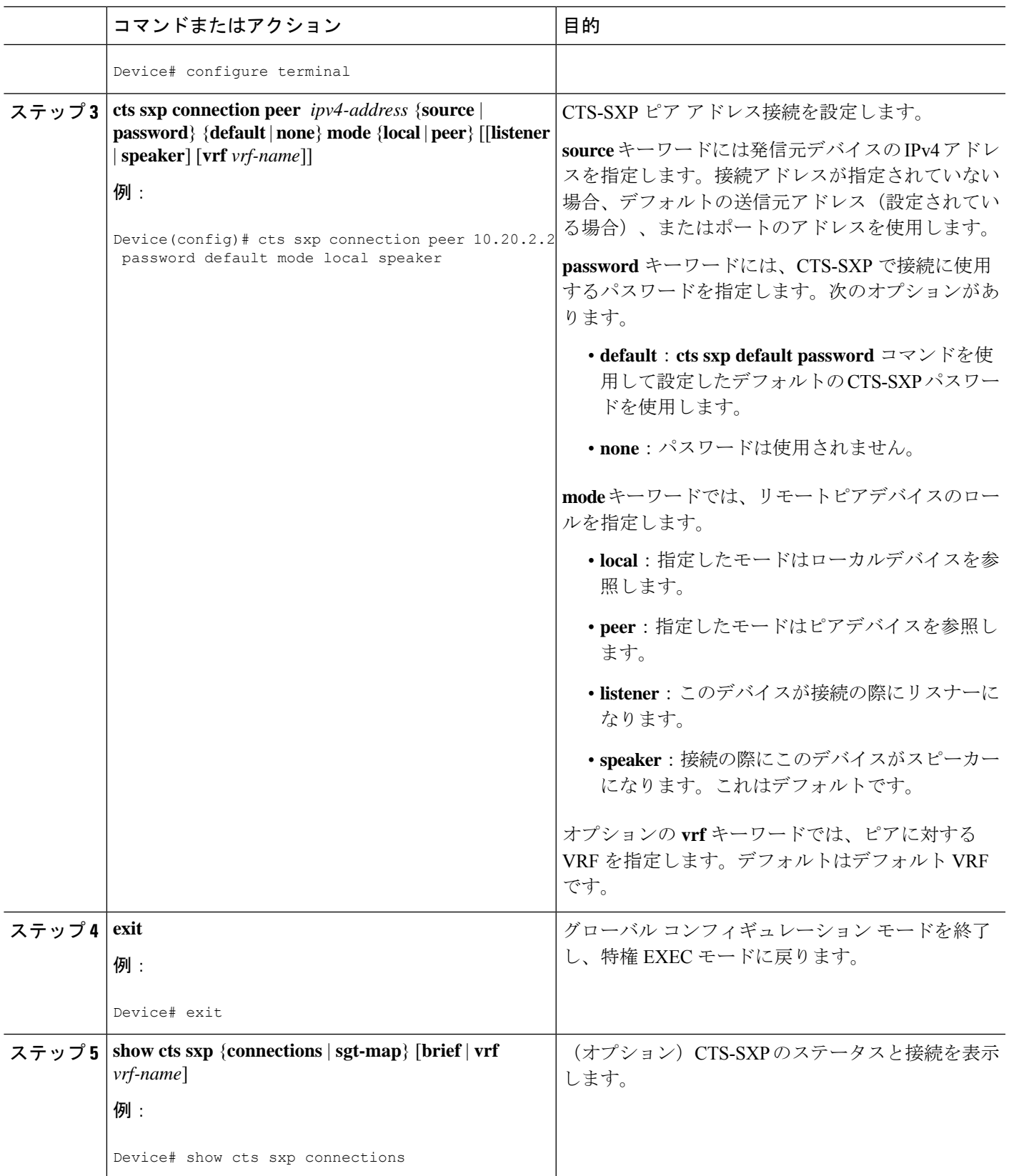

## デフォルトの **CTS-SXP** パスワードの設定

### 手順の概要

- **1. enable**
- **2. configure terminal**
- **3. cts sxp default password** [**0** | **6** | **7**] *password*
- **4. exit**

### 手順の詳細

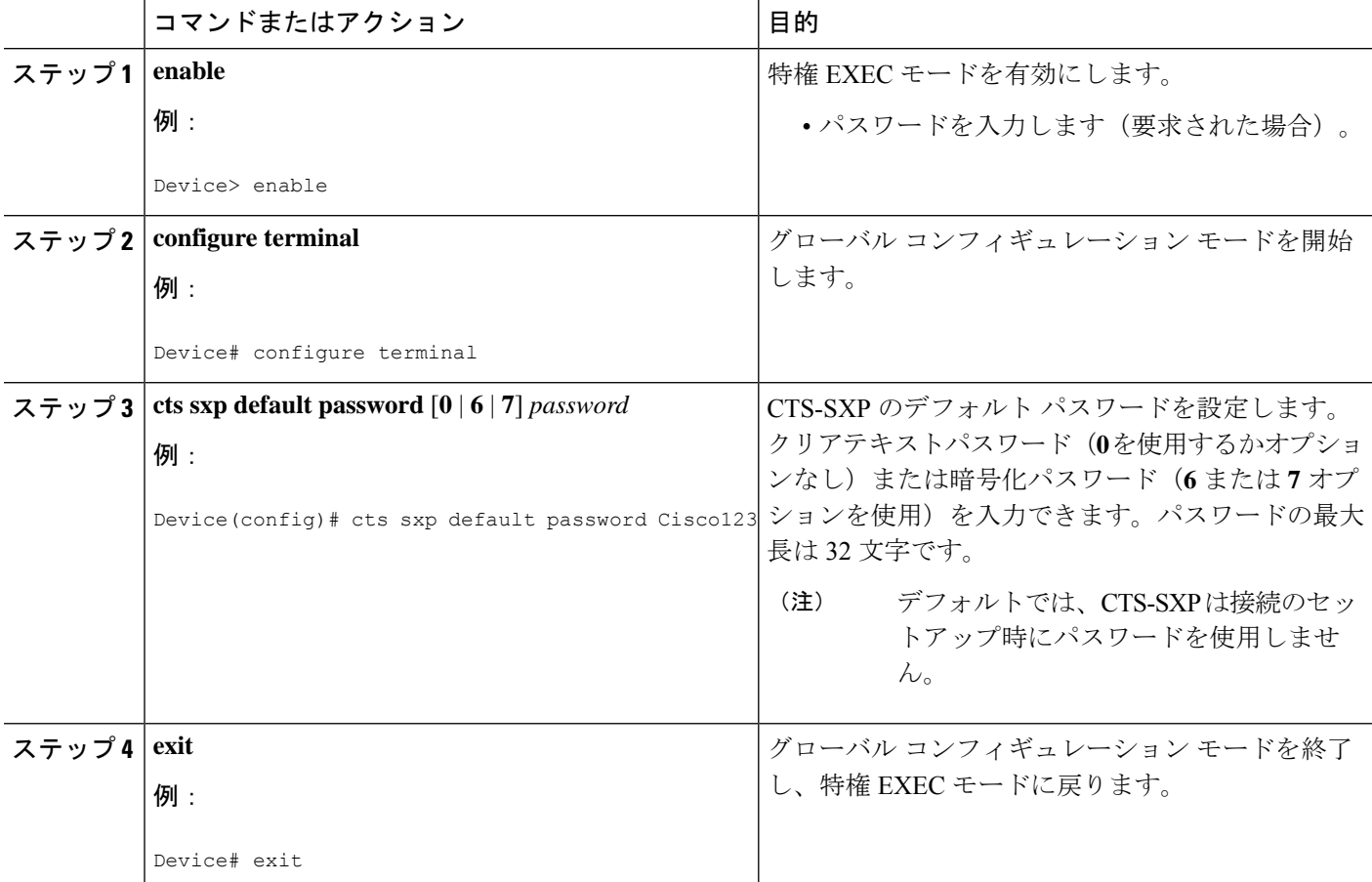

## デフォルトの **CTS-SXP** 送信元 **IP** アドレスの設定

### 手順の概要

- **1. enable**
- **2. configure terminal**
- **3. cts sxp default source-ip** *src-ip-addr*
- **4. exit**

#### 手順の詳細

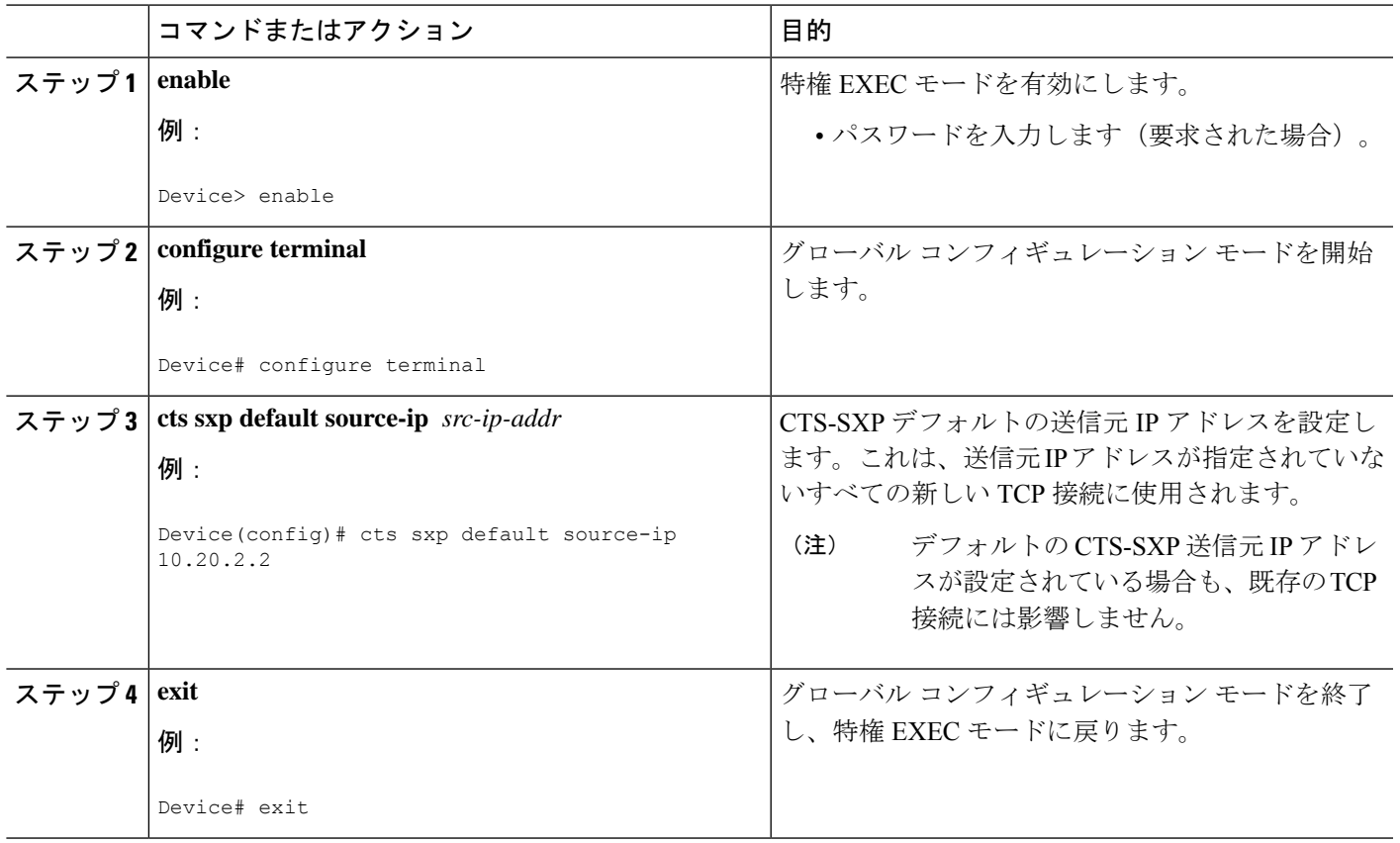

### **CTS-SXP** の復帰期間の設定

ピアが CTS-SXP 接続を終了すると、内部ホールドダウン タイマーが開始されます。内部ホー ルドダウン タイマーが終了する前にピアが再接続すると、CTS-SXP 復帰期間タイマーが開始 されます。CTS-SXP 復帰期間タイマーがアクティブな間、CTS ソフトウェアは前回の接続で 学習した SGT マッピング エントリを保持し、無効なエントリを削除します。デフォルト値は 120秒 (2分)です。CTS-SXP復帰期間を0秒に設定すると、タイマーがディセーブルになり、 前回の接続のすべてのエントリが削除されます。

#### 手順の概要

- **1. enable**
- **2. configure terminal**
- **3. cts sxp reconciliation period** *seconds*
- **4. exit**

### 手順の詳細

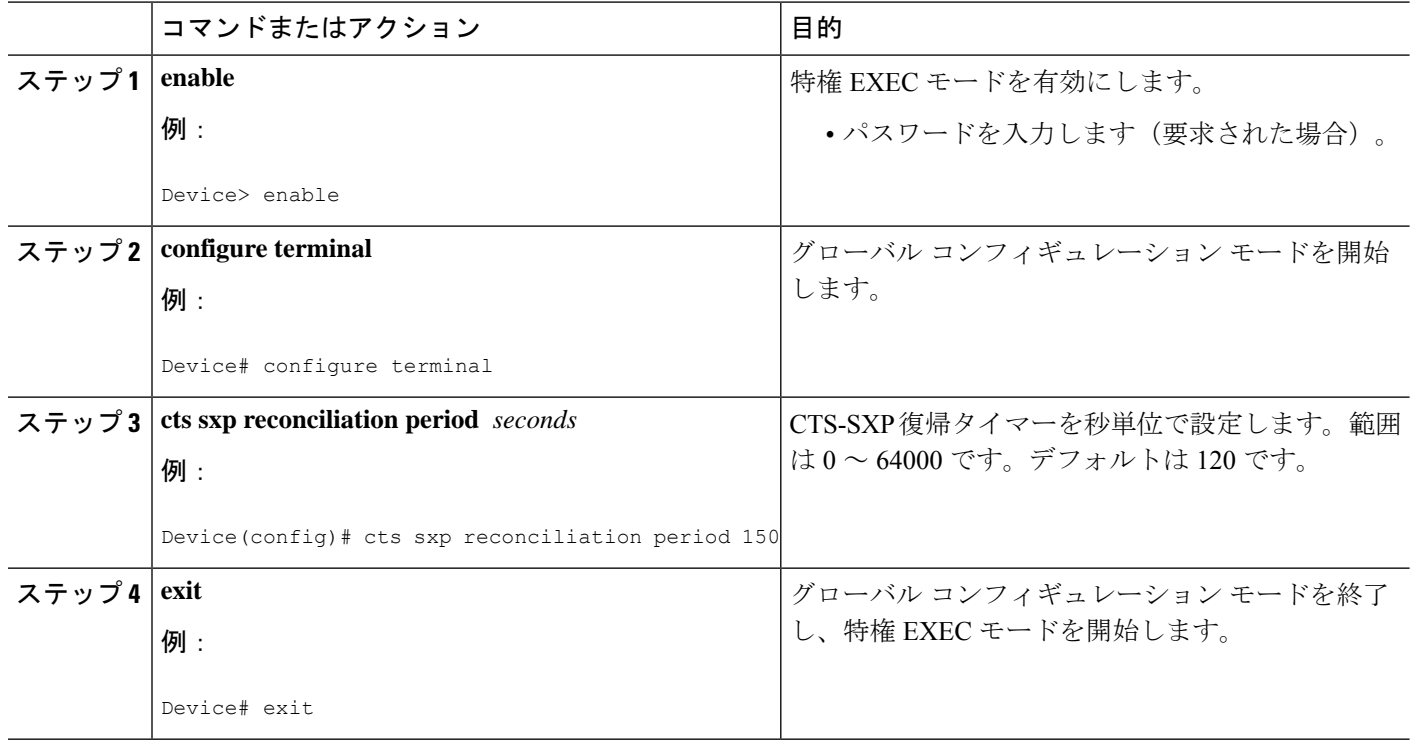

### **CTS-SXP** 再試行期間の設定

CTS-SXP 再試行期間によって、CTS ソフトウェアが CTS-SXP 接続を再試行する頻度が決まり ます。CTS-SXP 接続が正常に確立されなかった場合、CTS ソフトウェアは CTS-SXP 再試行期 間タイマーの終了後に、新たな接続の確立を試行します。デフォルト値は2分です。CTS-SXP 再試行期間を 0 秒に設定するとタイマーは無効になり、接続は再試行されません。

### 手順の概要

- **1. enable**
- **2. configure terminal**
- **3. cts sxp retry period** *seconds*
- **4. exit**

### 手順の詳細

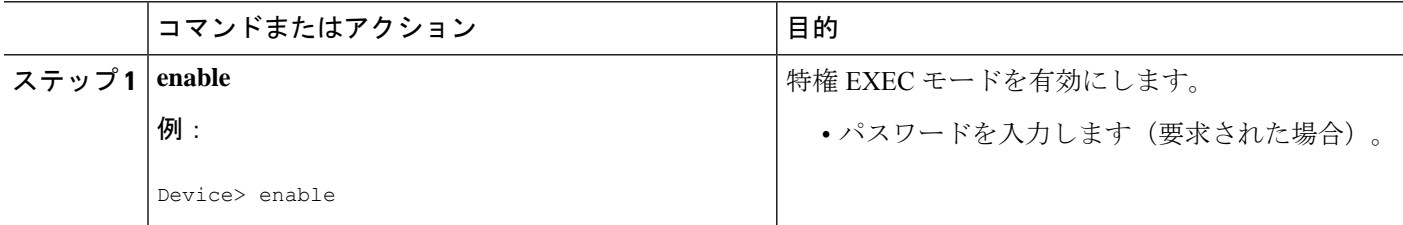

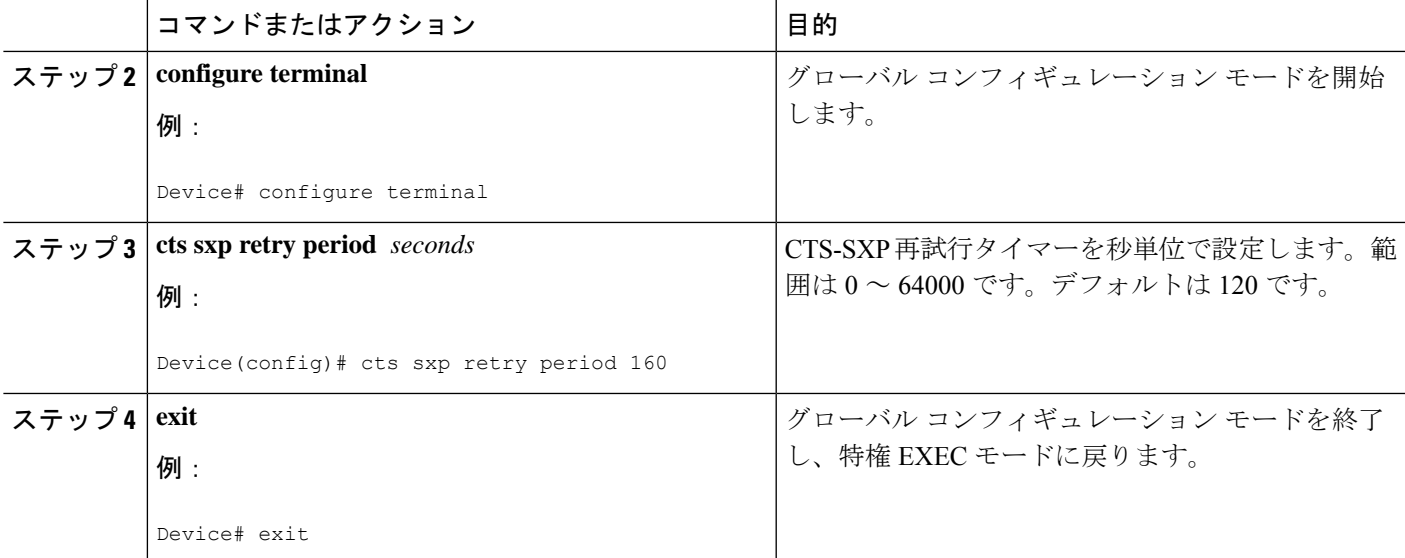

## **IP** と **SGT** のマッピング変更をキャプチャする **Syslog** の作成

手順の概要

- **1. enable**
- **2. configure terminal**
- **3. cts sxp log binding-changes**
- **4. exit**

### 手順の詳細

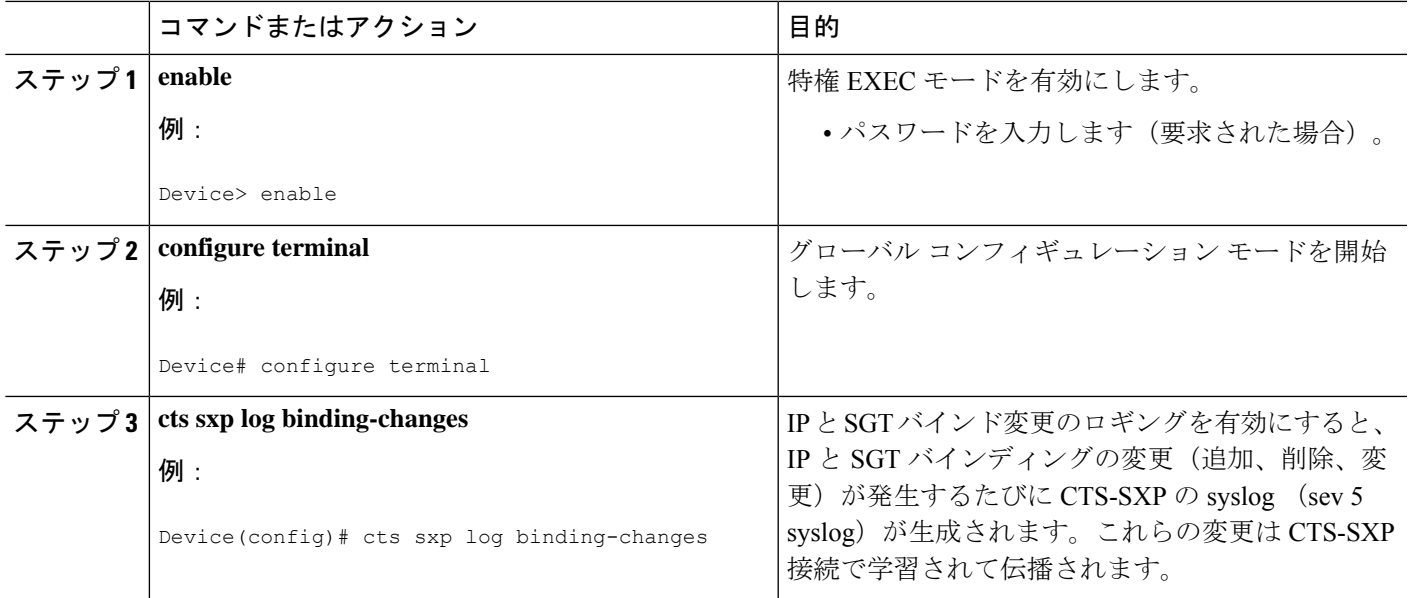

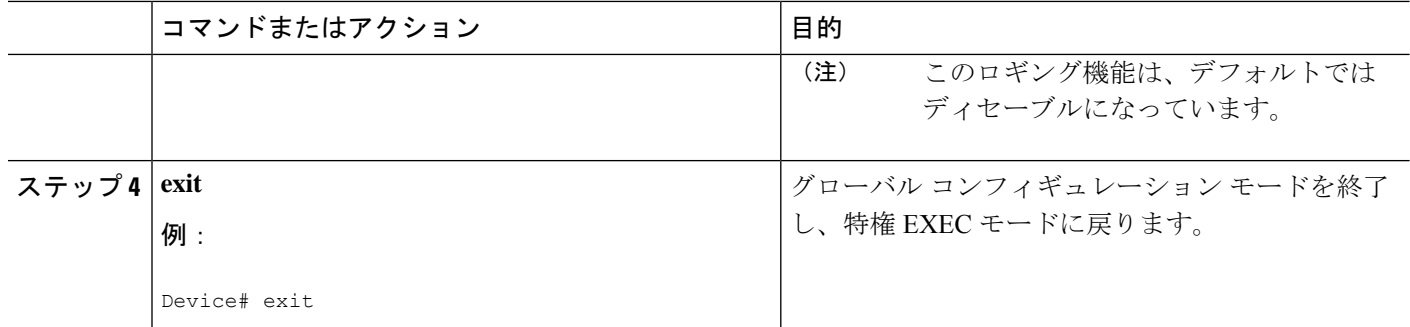

## セキュリティ グループ アクセスのゾーンベース ポリシー ファイア ウォールのクラス マップの設定

このタスクを実行して、セキュリティ グループ アクセス (SGA) ゾーンベース ポリシー ファ イアウォールのネットワーク トラフィックを分類するためのクラス マップを設定します。

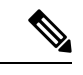

(注) 少なくとも 1 つの手順を実行する必要があります。

ゾーンベース ファイアウォール ポリシーは、フィルタリングにセキュリティ グループ タグの ID を使用します。ゾーンベース ファイアウォール ポリシーでは、ポリシーと一致するのは、 セッションを作成した最初のパケットのみです。このフローの後続パケットは、設定されたポ リシー内のフィルタと一致しませんが、セッションとは直接一致します。後続パケットに関連 する統計情報は、検査アクションの一部として表示されます。

### 手順の概要

- **1. enable**
- **2. configure terminal**
- **3. object-group security** *name*
- **4. security-group tag-id** *sgt-id*
- **5. group-object** *name*
- **6. description** *text*
- **7. exit**
- **8. class-map type inspect** [**match-any** | **match-all**] *class-map-name*
- **9. match group-object security source** *name*
- **10. match group-object security destination** *name*
- **11. end**
- **12. show object-group** [*name*]

### 手順の詳細

 $\mathbf I$ 

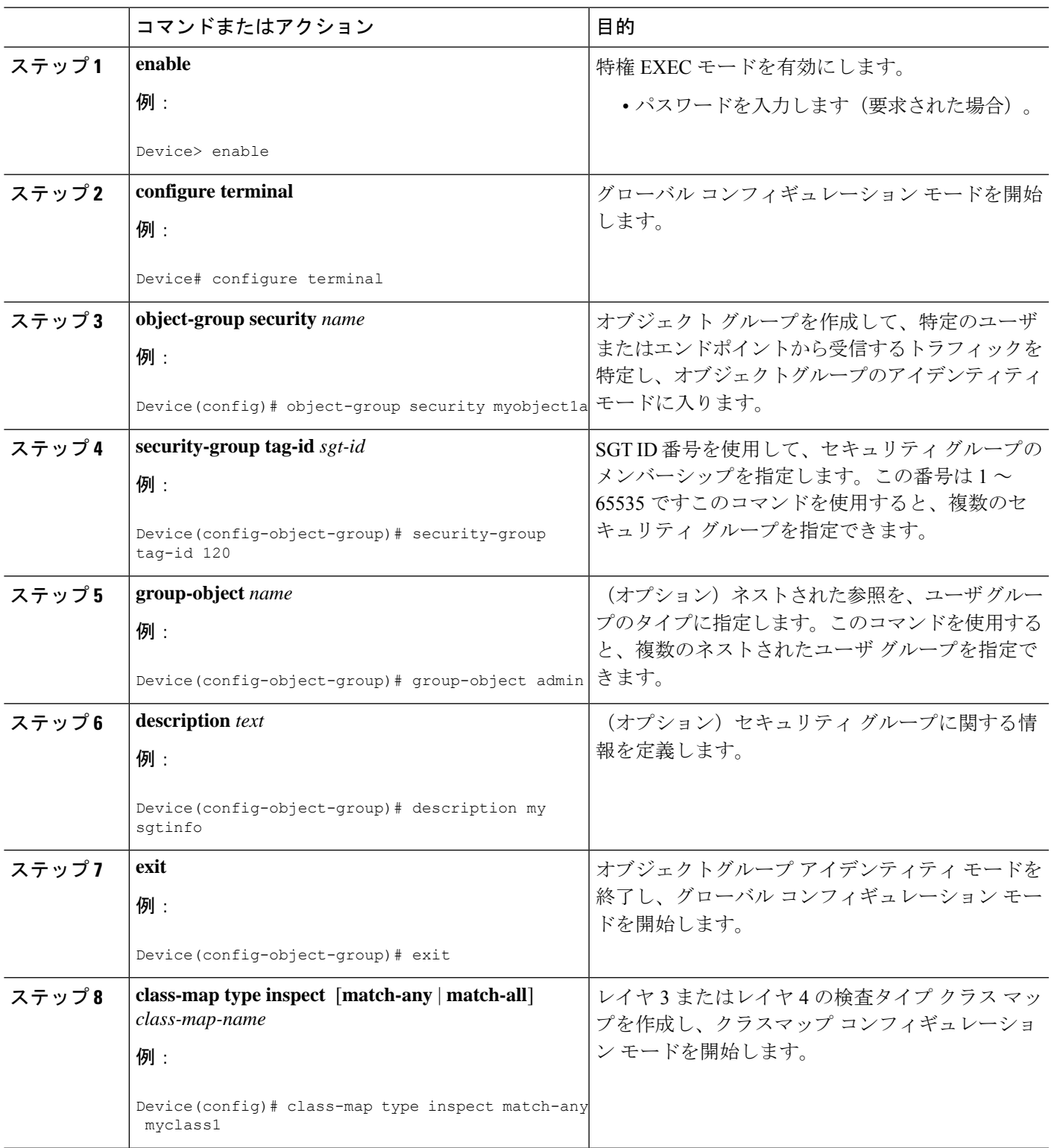

н

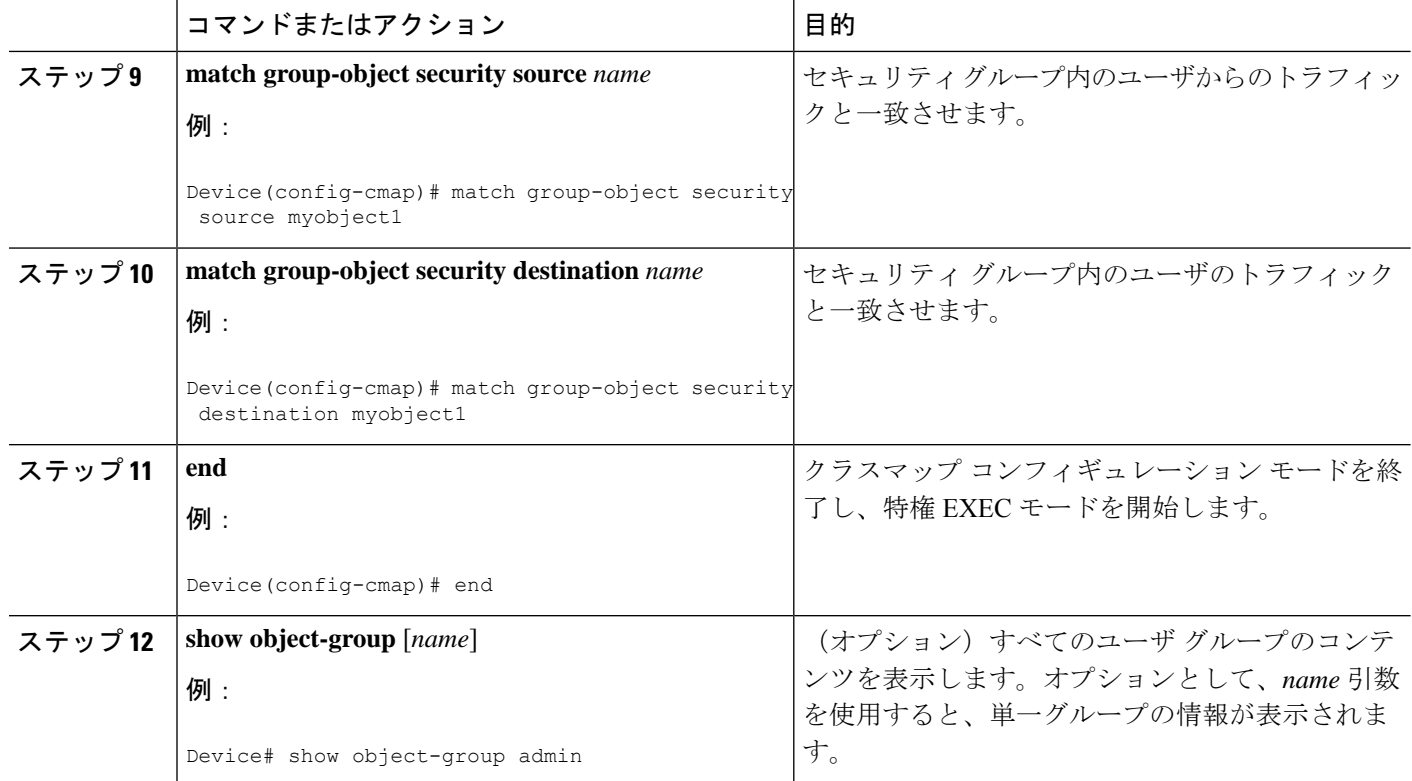

## セキュリティ グループ アクセスのゾーンベース ポリシー ファイア ウォールのポリシー マップの作成

このタスクを実行して、ゾーンペアに接続する、セキュリティグループアクセス (SGA) ゾー ンベース ポリシー ファイアウォールのポリシー マップを作成します。また、このタスクは、 セキュリティ ゾーンに属するインターフェイス上で、セキュリティ グループ タグ(SGT)交 換プロトコル (SXP) またはL2タグ付きトラフィックと動作するよう、アイデンティティファ イアウォール(IDFW)を設定します。

### 手順の概要

- **1. enable**
- **2. configure terminal**
- **3. policy-map type inspect** *policy-map-name*
- **4. class type inspect** *class-name*
- **5. inspect**
- **6. exit**
- **7. zone-pair security** *zone-pair-name* **source** *source-zone* **destination** *destination-zone*
- **8. service-policy type inspect** *policy-map-name*
- **9. end**
- **10. interface** *type number*
- **11. zone-member security** *zone-name*
- **12. cts manual**
- **13. no propagate sgt**
- **14. policy static sgt** *tag* [**trusted**]
- **15. exit**
- **16. show policy-map type inspect zone-pair session**

### 手順の詳細

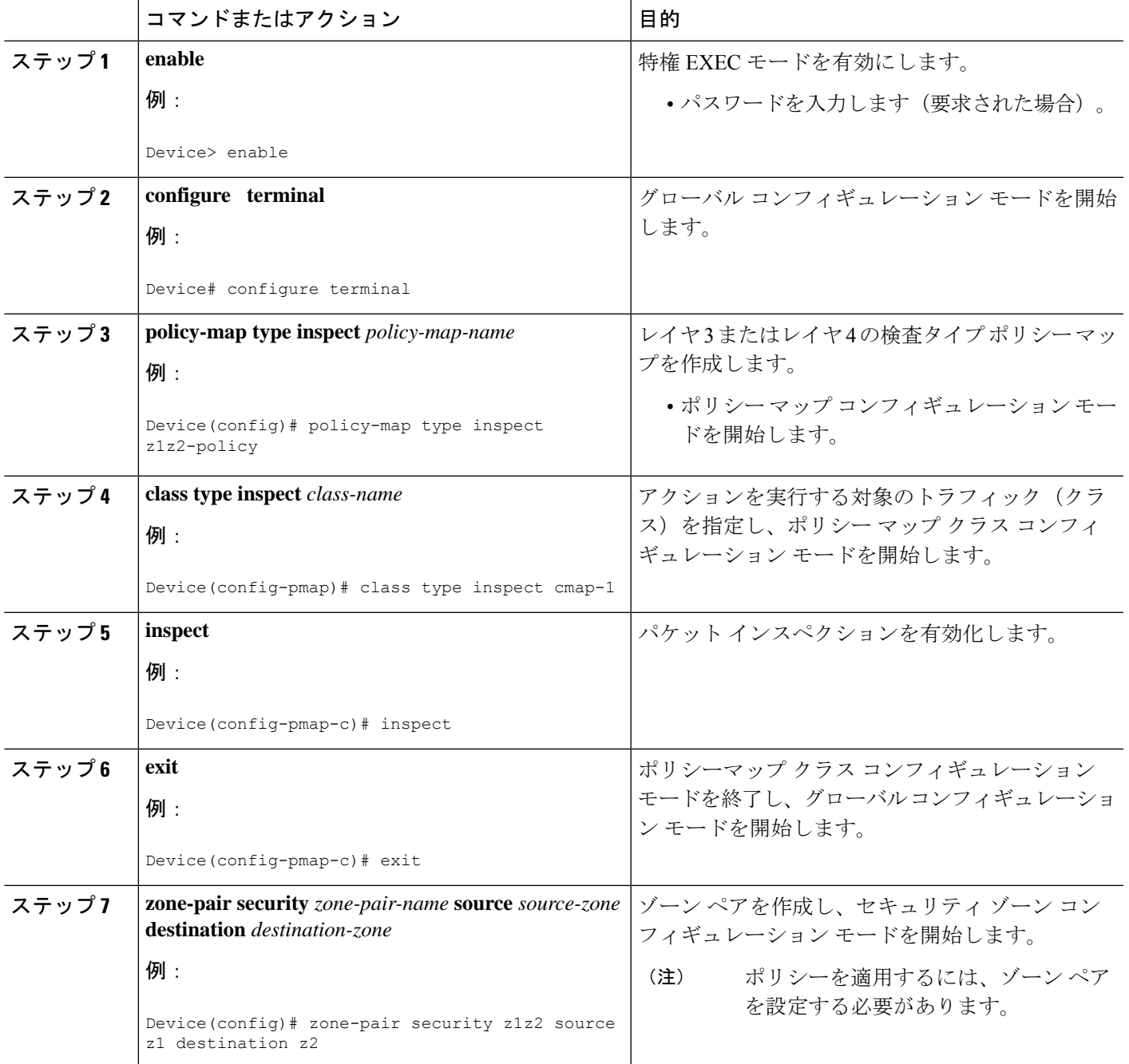

I

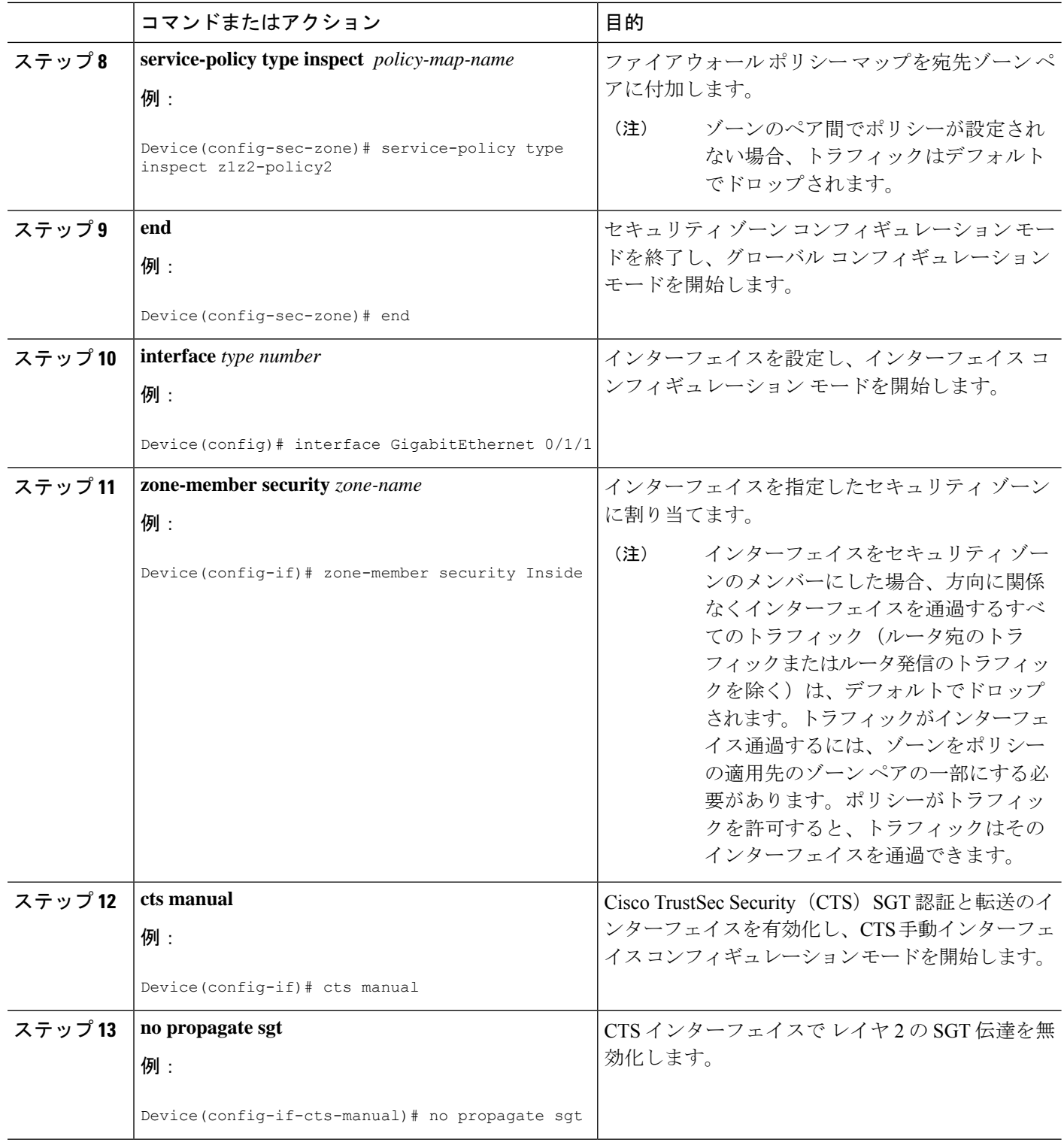

 $\overline{\phantom{a}}$ 

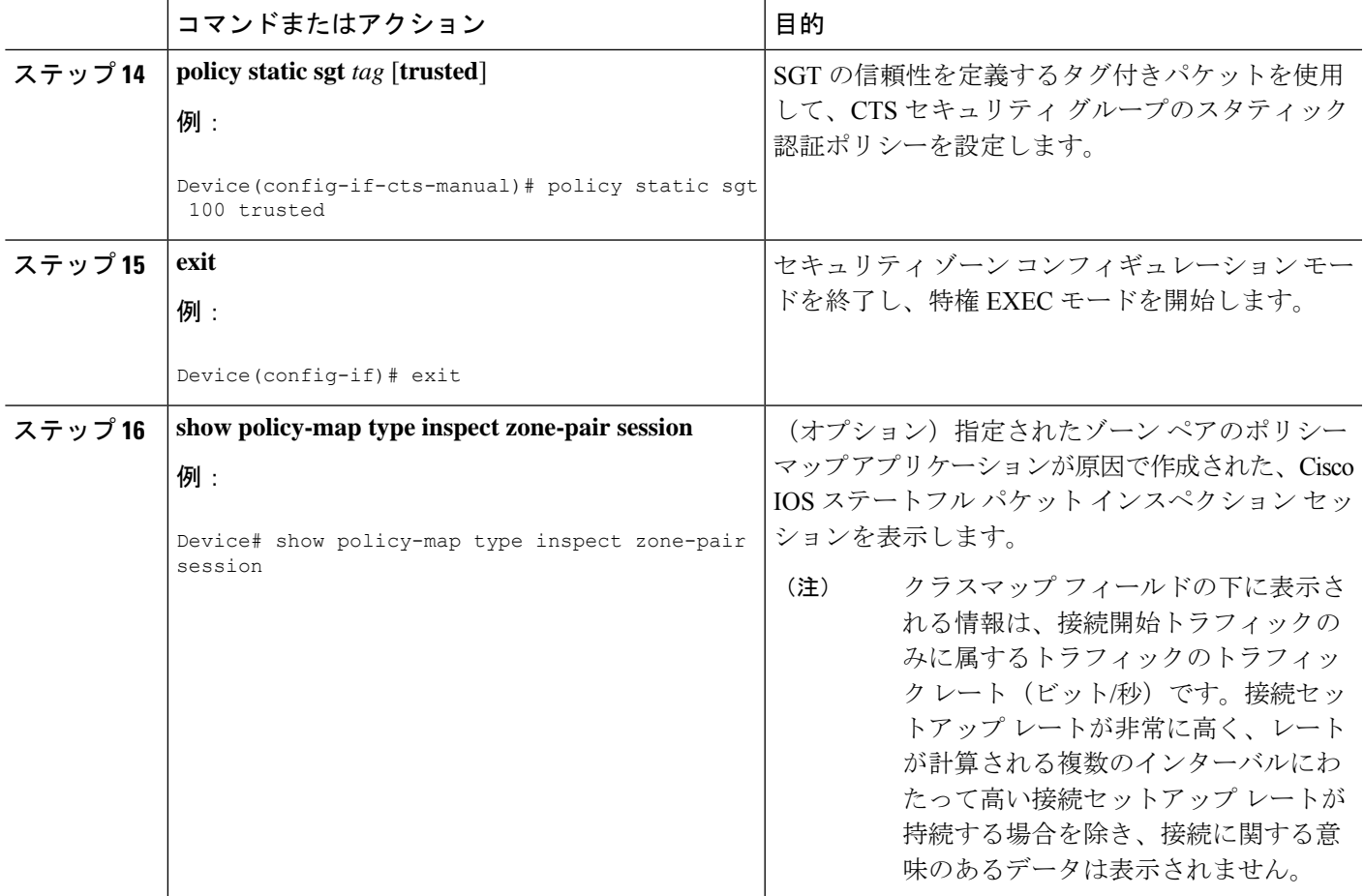

### 例:

次の出力例は、**show policy-map type inspect zone-pair session** コマンドによって表示さ れる、指定されたゾーンペアのポリシーマップ アプリケーションが原因で作成され た、Cisco IOS ステートフル パケット インスペクション セッションに関する情報を示 します。

#### Device# **show policy-map type inspect zone-pair session**

```
Zone-pair: in-out
Service-policy inspect : test
  Class-map: test (match-any)
    Match: group-object security source sgt
     Inspect
      Established Sessions
        Session 113EF68C (192.2.2.1:8)=>(198.51.100.252:153) icmp SIS_OPEN
        Created 00:00:02, Last heard 00:00:02
        Bytes sent (initiator:responder) [360:360]
  Class-map: class-default (match-any)
```
Match: any Drop (default action) 310 packets, 37380 bytes

## **Cisco TrustSec SGT Exchange Protocol IPv4** の設定例

### 例:**CTS-SXP** ピア接続のイネーブル化と設定

次に、CTS-SXPをイネーブルにし、Device A(スピーカー)でDevice B(リスナー)へのSXP ピア接続を設定する例を示します。

Device# **configure terminal** Device\_A(config)# **cts sxp enable** Device\_A(config)# **cts sxp default password Cisco123** Device\_A(config)# **cts sxp default source-ip 10.10.1.1** Device\_A(config)# **cts sxp connection peer 10.20.2.2 password default mode local speaker**

次に、Device B(リスナー)で Device A(スピーカー)への CTS-SXP ピア接続を設定する例 を示します。

```
Device# configure terminal
Device_B(config)# cts sxp enable
Device_B(config)# cts sxp default password Cisco123
Device_B(config)# cts sxp default source-ip 10.20.2.2
Device_B(config)# cts sxp connection peer 10.10.1.1 password default mode local listener
```
次に、CTS-SXP 接続を表示する **show cts sxp connections** コマンドの出力例を示します。

Device\_B# **show cts sxp connections**

```
SXP : Enabled
Default Password : Set
 Default Source IP: 10.10.1.1
Connection retry open period: 10 secs
Reconcile period: 120 secs
Retry open timer is not running
----------------------------------------------
Peer IP : 10.20.2.2
Source IP : 10.10.1.1
Conn status : On
Connection mode : SXP Listener
Connection inst# : 1
TCP conn fd : 1
TCP conn password: default SXP password
Duration since last state change: 0:00:21:25 (dd:hr:mm:sec)
Total num of SXP Connections = 1
```
## 例:セキュリティ グループ アクセスのゾーンベース ポリシー ファイ アウォールの設定

次の例は、SGA ゾーンベース ポリシー ファイアウォールのクラス マップとポリシー マップの設定を示します。

```
Device(config)# object-group security myobject1
Device(config-object-group)# security-group tag-id 1
Device(config-object-group)# exit
Device(config)# object-group security myobject2
Device(config-object-group)# security-group tag-id 2
Device(config-object-group)# exit
Device(config)# object-group security myobject3
Device(config-object-group)# security-group tag-id 3
Device(config-object-group)# exit
Device(config)# object-group security myobject4
Device(config-object-group)# security-group tag-id 4
Device(config-object-group)# exit
Device(config)# class-map type inspect match-any myclass1
Device(config-cmap)# match group-object security source myobject1
Device(config-cmap)# exit
Device(config)# class-map type inspect match-any myclass2
Device(config-cmap)# match group-object security source myobject2
Device(config-cmap)# exit
Device(config)# class-map type inspect match-any myclass3
Device(config-cmap)# match group-object security source myobject3
Device(config-cmap)# exit
Device(config)# class-map type inspect match-any myclass4
Device(config-cmap)# match group-object security source myobject4
Device(config-cmap)# exit
Device(config)# policy-map type inspect InsideOutside
Device(config-pmap)# class type inspect myclass1
Device(config-pmap-c)# pass
Device(config-pmap-c)# exit
Device(config-pmap)# class type inspect myclass2
Device(config-pmap-c)# drop log
Device(config-pmap-c)# exit
Device(config)# policy-map type inspect OutsideInside
Device(config-pmap)# class type inspect myclass3
Device(config-pmap-c)# pass
Device(config-pmap-c)# exit
Device(config-pmap)# class type inspect myclass4
Device(config-pmap-c)# drop
```

```
Device(config)# zone-pair security Inside
Device(config-sec-zone)# description Firewall Inside Zone
Device(config-sec-zone)# exit
```
Device(config-pmap-c)# **exit**

```
Device(config)# zone-pair security Outside
Device(config-sec-zone)# description Firewall Outside Zone
Device(config-sec-zone)# exit
```
Device(config)# **zone-pair security InsideOutside source Inside destination Outside** Device(config-sec-zone)# **description Firewall ZonePair Inside Outside** Device(config-sec-zone)# **service-policy type inspect InsideOutside**

Device(config-if)# **exit**

Device(config-sec-zone)# **exit** Device(config)# **zone-pair security OutsideInside source Outside destination Inside** Device(config-sec-zone)# **description Firewall ZonePair Outside Inside** Device(config-sec-zone)# **service-policy type inspect OutsideInside** Device(config-sec-zone)# **exit** Device(config)# **interface Gigabit 0/1/1** Device(config-if)# **zone-member security Inside**

# **TrustSec SGT** の処理:**L2 SGT** のインポジションと転送に 関する追加情報

### 関連資料

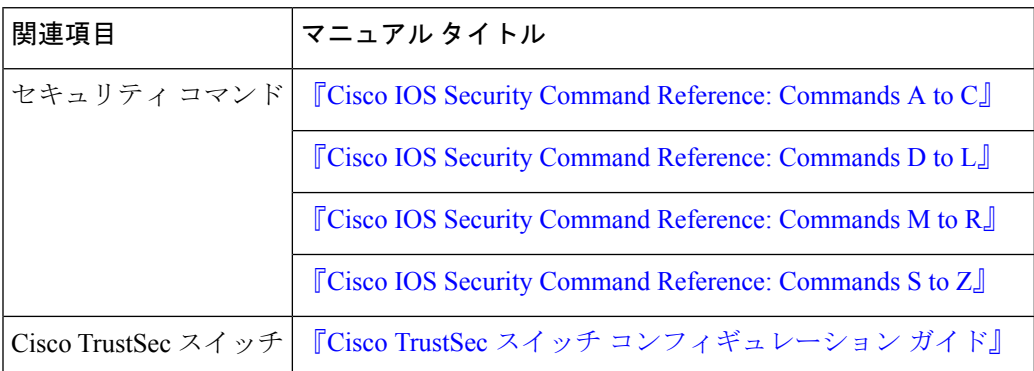

### **MIB**

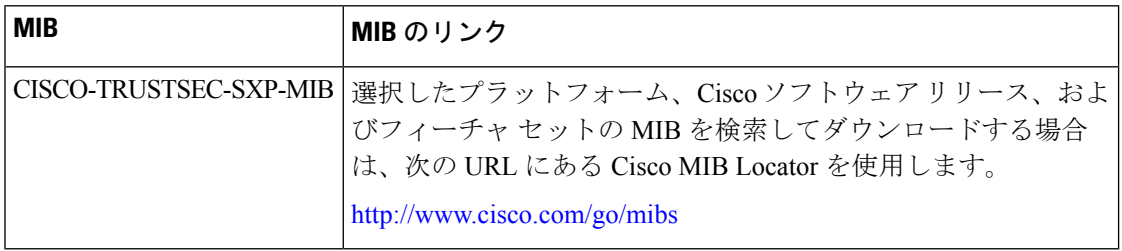

シスコのテクニカル サポート

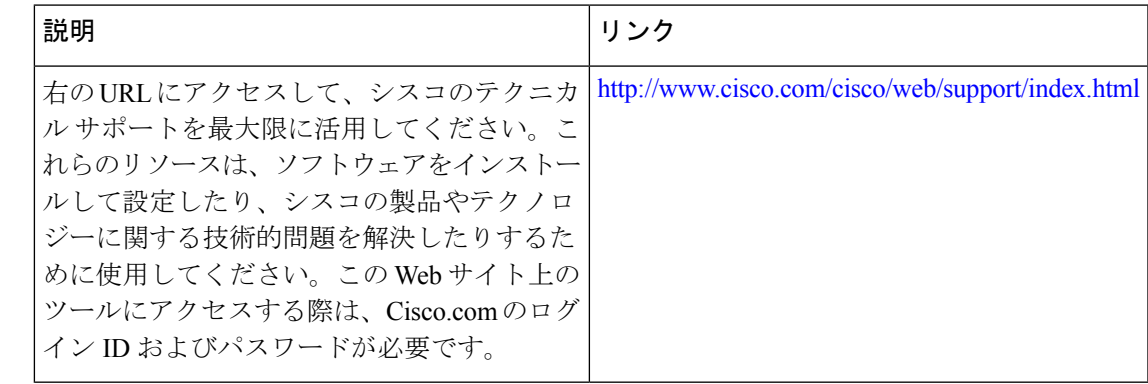

## **Cisco TrustSec SGT Exchange Protocol IPv4** の機能情報

次の表に、このモジュールで説明した機能に関するリリース情報を示します。この表は、ソフ トウェア リリース トレインで各機能のサポートが導入されたときのソフトウェア リリースだ けを示しています。その機能は、特に断りがない限り、それ以降の一連のソフトウェアリリー スでもサポートされます。

プラットフォームのサポートおよびシスコソフトウェアイメージのサポートに関する情報を検 索するには、Cisco Feature Navigator を使用します。Cisco Feature Navigator にアクセスするに は、[www.cisco.com/go/cfn](http://www.cisco.com/go/cfn) に移動します。Cisco.com のアカウントは必要ありません。

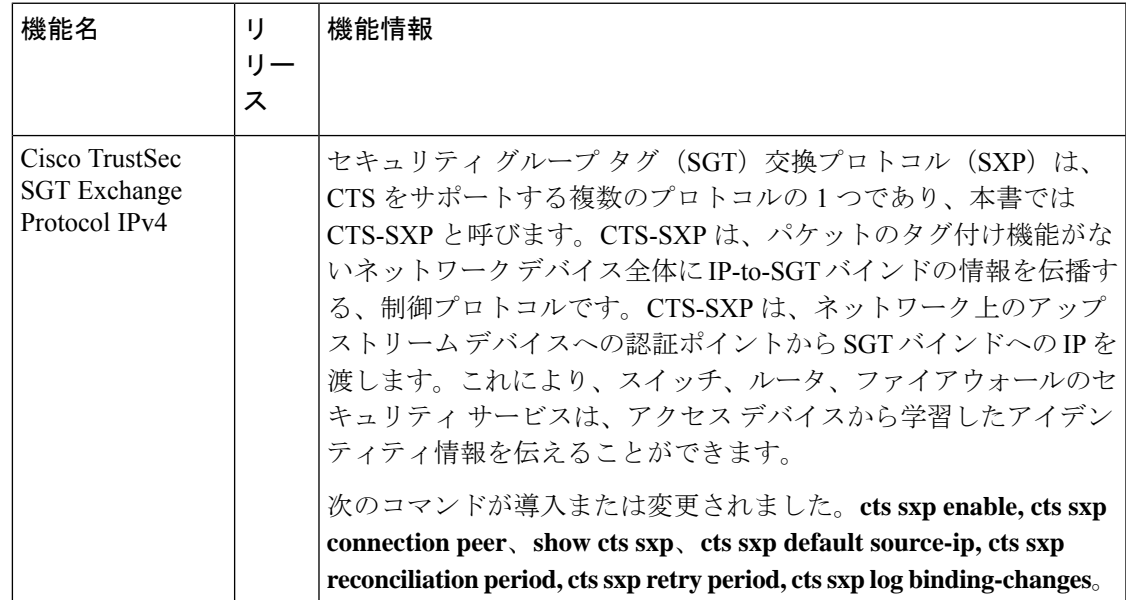

#### 表 **<sup>1</sup> : Cisco TrustSec SGT Exchange Protocol IPv4** の機能情報

I

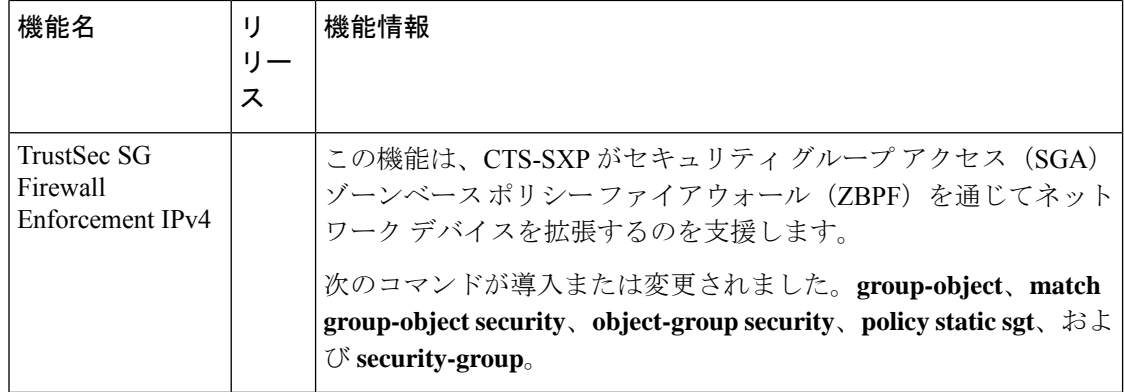

翻訳について

このドキュメントは、米国シスコ発行ドキュメントの参考和訳です。リンク情報につきましては 、日本語版掲載時点で、英語版にアップデートがあり、リンク先のページが移動/変更されている 場合がありますことをご了承ください。あくまでも参考和訳となりますので、正式な内容につい ては米国サイトのドキュメントを参照ください。